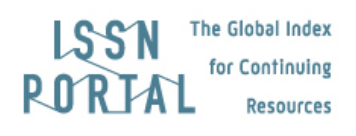

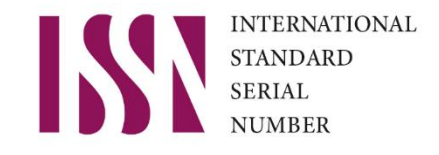

# Instructions pour les éditeurs

**NOTE: L'extranet de l'ISSN est dédié aux éditeurs dont les publications sont sous la responsabilité du Centre international de l'ISSN.**

# 1) Quelles sont les conditions pour obtenir un ISSN ?

Mise à jour : 13 janvier 2021

Ces instructions sont destinées aux éditeurs qui doivent vérifier si leur publication a droit à une attribution d'ISSN, et dans quelles circonstances. Elles expliquent comment :

a) déterminer si une publication peut bénéficier d'une attribution d'ISSN ;

b) connaître les conditions d'attribution de l'ISSN par le Centre international de l'ISSN ;

c) fournir toutes les informations et les pièces justificatives nécessaires pour une demande d'attribution d'ISSN.

#### **a) Publications éligibles pour une attribution d'ISSN**

Vous pouvez demander un ISSN uniquement si votre publication, qu'elle soit imprimée ou électronique (en ligne, application pour téléphone mobile, CD-ROM par exemple), appartient à l'une des catégories ci-dessous :

- Séries (revues, journaux, magazines, séries monographiques...)
- Ressources intégratrices continues (sites web, bases de données...)

Si votre publication est une ressource intégratrice continue (site web, base de données...), des critères supplémentaires seront utilisés par le Centre international de l'ISSN pour déterminer si la ressource est éligible à l'attribution d'un ISSN. Pour plus d'informations sur ces critères, veuillez

consulter la page suivante [: https://www.issn.org/fr/comprendre-lissn/regles-d-attribution/supports](https://www.issn.org/fr/comprendre-lissn/regles-d-attribution/supports-numeriques/)[numeriques/.](https://www.issn.org/fr/comprendre-lissn/regles-d-attribution/supports-numeriques/)

Veuillez noter que **les livres ne sont pas éligibles à l'attribution d'ISSN**. L'identifiant applicable aux livres est l'ISBN (International Standard Book Number). Cependant, une collection monographique peut avoir un ISSN.

Pour plus d'informations sur l'ISBN, veuillez consulter le site web de l'Agence internationale pour l'ISBN [\(http://www.isbn-international.org\)](http://www.isbn-international.org/) ou contacter votre agence nationale pour l'ISBN.

#### **b) Conditions d'attribution de l'ISSN par le Centre international de l'ISSN**

- $\bullet$  L'attribution d'un ISSN est un service payant. Une demande d'ISSN coûte entre 25 € et 50 € selon le pays dans lequel l'éditeur est situé. Des services sur abonnement sont également disponibles sur demande.
- Les demandes d'attribution d'ISSN sont traitées dans un délai de vingt (20) jours ouvrables (par exemple 4 semaines) en moyenne. Veuillez noter que les délais peuvent être plus importants s'il manque des informations ou des documents. Les demandes impliquant un grand nombre de publications peuvent être traitées de manière spécifique par le Centre international de l'ISSN. Cela concerne notamment les demandes d'ISSN émanant d'organisations internationales ou d'éditeurs multinationaux qui ont un accord spécifique avec le Centre international de l'ISSN. Veuillez contacter sales [at] issn.org pour plus d'informations sur les attributions par lots et les services offerts aux organisations internationales et aux éditeurs multinationaux.
- Les demandes urgentes d'attribution d'ISSN sont traitées dans un délai maximum de cinq (5) jours ouvrables, à condition que la demande soit complète et limitée à cinq (5) demandes urgentes par jour et par éditeur. Le coût d'une demande urgente est le double du coût d'une demande d'attribution standard.

Une fois enregistrées au moyen du formulaire web, toutes les demandes d'attribution d'ISSN devront être envoyées via l'espace personnel des éditeurs.

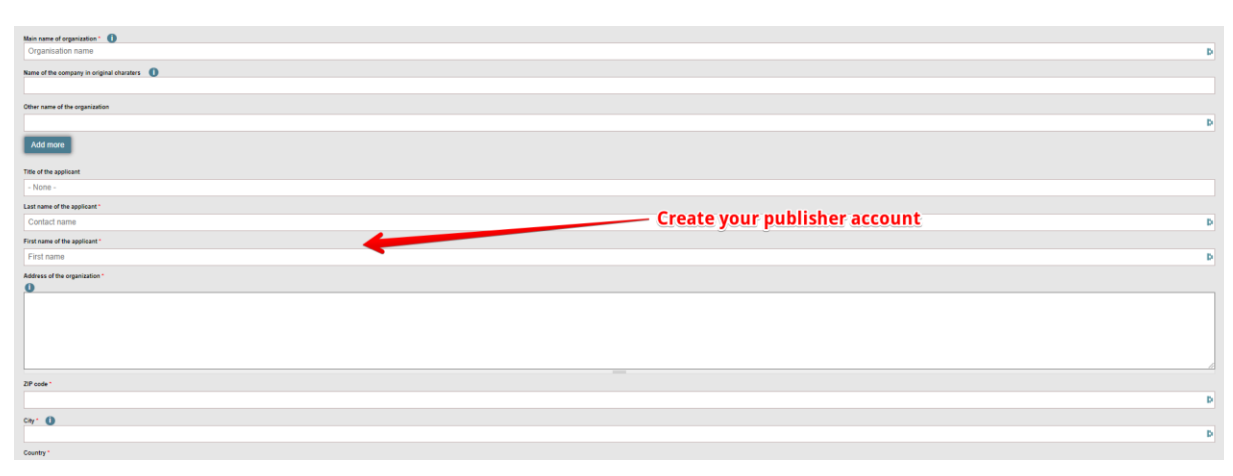

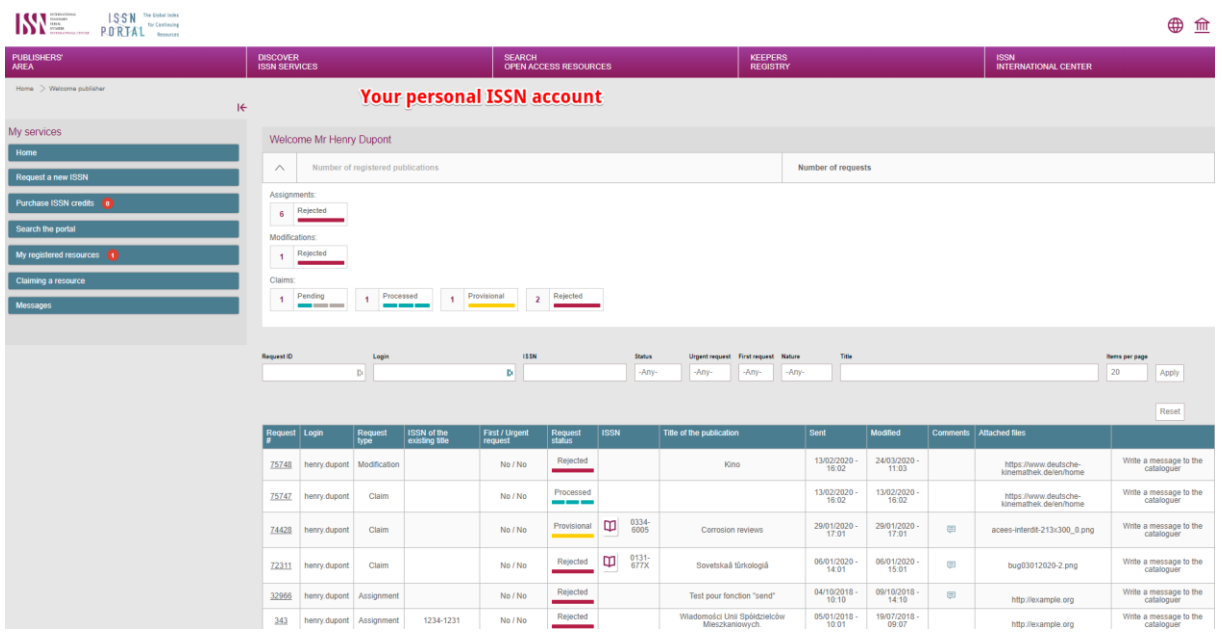

- Toute demande incomplète ou mal remplie sera renvoyée au demandeur via l'extranet ISSN avec le statut "incomplet" (voir ci-dessous : Informations nécessaires pour l'attribution de l'ISSN).
- Le Centre international de l'ISSN se réserve le droit de rejeter toute demande d'attribution d'ISSN s'il est constaté que des informations trompeuses ont été fournies ou mentionnées sur la publication par le demandeur. Ces informations trompeuses peuvent notamment porter sur le titre de la publication, le nom de l'éditeur, le lieu de publication (adresse de l'éditeur), les membres du comité de rédaction, le référencement par des services d'indexation ou des bases de données, la participation à des programmes de préservation numérique ou la paternité des articles fournis.
- Par la suite, un ISSN peut être supprimé s'il s'avère que des informations trompeuses ont été fournies.
- Le Centre international de l'ISSN se réserve le droit de bloquer le compte d'un éditeur pour les raisons indiquées ci-dessus, ou pour toute autre infraction aux [Conditions](https://portal.issn.org/content/cgu) générales d'utilisation.

#### **c) Attribution d'ISSN aux publications à paraître**

#### **Publications imprimées et CD-ROM**

Il est possible d'obtenir un ISSN avant la parution du premier numéro d'**une publication imprimée** ou avant la parution d'une **publication sur CD-ROM** si toutes les informations disponibles et une maquette préparatoire sont fournies avec la demande.

Veuillez également noter que :

- L'ISSN ne doit pas être demandé plus de trois (3) mois avant la parution du premier numéro ;

- Le Centre international de l'ISSN se réserve le droit de différer l'attribution d'un ISSN jusqu'à réception d'une copie du premier numéro ;

- Un ISSN attribué avant la publication sera considéré comme "provisoire". Cet ISSN ne sera pas officiellement enregistré dans le Portail international de l'ISSN tant que le Centre international de l'ISSN n'aura pas reçu la preuve de la publication effective du document. Dès que la publication est parue, cette preuve doit être fournie au Centre international de l'ISSN par l'intermédiaire de votre espace éditeur.

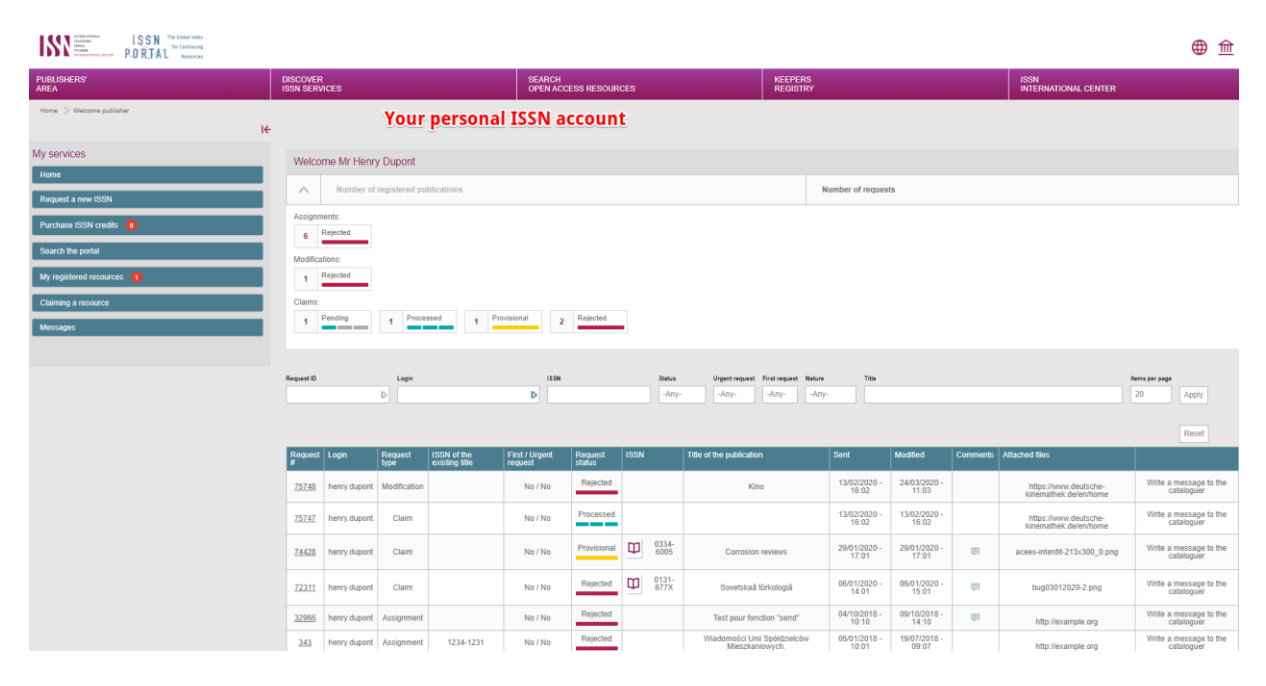

*Voir la section 8.4.14 de la FAQ ["Un](https://portal.issn.org/faq8) ISSN provisoire a été attribué à ma publication. Comment obtenir une ISSN confirmé ?"*

- Pour les éditeurs dont la demande est en attente, il est recommandé d'afficher la mention "Demande d'ISSN en attente" sur leur site web.

#### **Publications en ligne**

Les ISSN ne sont généralement attribués aux publications en ligne qu'après la publication du premier numéro, à condition que ce numéro contienne au moins cinq (5) articles.

#### **Attribution de l'ISSN aux publications à paraître de Hong Kong**

Si vous êtes un éditeur basé à Hong Kong, l'ISSN sera attribué à l'avance à vos publications uniquement si :

- **-** Vous êtes une institution académique (une université par exemple) ou un organisme public (un ministère ou un service administratif) ;
- **-** la publication est/sera enregistrée conformément à la Registration of Local Newspapers Ordinance [\(Loi de Hong Kong, CAP. 268\)](https://www.elegislation.gov.hk/hk/cap268!en?xpid=ID_1438402912096_002)

Dans ce cas, vous devez fournir tout document délivré par l'Office for Film, Newspaper and Article Administration de la Région administrative spéciale de Hong Kong certifiant que l'enregistrement a été effectué ou est en cours de traitement par l'Office. Dans tous les autres cas, l'ISSN ne sera attribué qu'après la publication du premier numéro.

#### **Nombre d'ISSN requis pour une publication**

Vous avez besoin d'un ISSN distinct :

- pour chaque version différente de la même publication,
- pour chaque édition linguistique différente de la même publication,
- pour chaque édition géographique différente de la même publication,

Par l'intermédiaire de votre espace ISSN personnel, vous pouvez envoyer une seule demande d'ISSN pour plusieurs versions différentes d'une même publication.

*Voir la section 1 de la FAQ ["Informations générales sur l'ISSN"](https://portal.issn.org/faq1).*

#### **Informations nécessaires pour l'attribution de l'ISSN**

Avant de procéder à votre demande d'ISSN, veuillez rassembler les informations suivantes :

- Pour une version imprimée : numéro complet ou copie de la couverture, de la page de titre et de la page éditoriale. La page éditoriale doit indiquer le nom et l'adresse de l'éditeur.
- **Pour une version sur CD-ROM** : exemplaire ou copie de l'étiquette apposée sur le disque et/ou sur le conteneur avec le nom et l'adresse de l'éditeur imprimés dessus.
- **Pour une version en ligne** : l'URL (adresse électronique) de la publication. Le nom et l'adresse de l'éditeur doivent être indiqués sur la page d'accueil du périodique ou à tout autre endroit approprié.
- Pour une version mobile (pour les e-readers et les smartphones) : des captures d'écran de l'écran de titre et/ou de tout autre écran indiquant le nom et l'adresse de l'éditeur.

Ces documents doivent être téléchargés avec le formulaire web de demande d'ISSN sous forme de fichiers JPEG, PNG ou PDF, avec une taille maximale de 10 Mo par demande. Si un élément est manquant, enregistrez votre demande sous forme de brouillon et continuez une fois que vous avez rassemblé tous les documents prêts à être téléchargés.

#### **ISSN et codes à barres**

L'ISSN est utilisé pour former les codes-barres GTIN. Le Centre international de l'ISSN ne fournit pas les codes-barres.

Pour plus d'informations sur les codes-barres (qui contacter, etc.), veuillez consulter la page suivante sur notre site web : [https://www.issn.org/fr/comprendre-lissn/politique-dattribution/lidentification](https://www.issn.org/fr/comprendre-lissn/politique-dattribution/lidentification-avec-le-code-a-barres-ean-13/)[avec-le-code-a-barres-ean-13/.](https://www.issn.org/fr/comprendre-lissn/politique-dattribution/lidentification-avec-le-code-a-barres-ean-13/)

#### **Affichage de l'ISSN**

La norme ISO 8 "Présentation des périodiques" indique comment les ISSN doivent être affichés sur les périodiques imprimés et en ligne.

- **Pour la version imprimée**, imprimez l'ISSN bien en évidence sur chaque numéro de votre publication, précédé des lettres ISSN, de préférence dans le coin supérieur droit de la page de couverture.
- **Pour la version en ligne**, affichez l'ISSN bien en évidence sur l'écran de titre, la page d'accueil et/ou la première page (pour les formats PDF) de votre publication en ligne, précédé des lettres ISSN. Le numéro ISSN doit également être fourni dans le cadre des métadonnées de la publication.

Lorsque la **publication est produite sur différents** supports auxquels sont attribués des ISSN différents, les ISSN de toutes les versions doivent apparaître ensemble sur chaque version, à un endroit bien visible, avec des informations distinctives supplémentaires. L'**ISSN de liaison (ISSN-L)** qui regroupe les versions doit également être affiché.

Par exemple, vous pouvez indiquer ISSN YYYY-YYYY (En ligne), ISSN XXXX-XXXX (Imprimé), ISSN-L XXXX-XXXX (ISSN de liaison).

Dans tous les cas, veuillez vous référer à la FAQ du portail ISSN (section 8.4.10 *"[Ma publication](https://portal.issn.org/faq8)  [possède un ISSN. Comment puis-](https://portal.issn.org/faq8)je l'imprimer / l'afficher ?"*) pour obtenir des informations plus détaillées.

# 2) Comment demander un ISSN ?

Ces instructions sont destinées aux éditeurs qui ont besoin d'un ISSN pour leur publication en série. Elles expliquent comment :

a) Identifier le Centre national ISSN auprès duquel il convient demander l'attribution d'un ISSN. Et au cas où le centre concerné est le Centre international de l'ISSN, ces instructions expliquent comment :

b) S'inscrire sur l'Extranet éditeurs du Centre International de l'ISSN ;

c) demander une attribution d'ISSN.

#### **a) Identifier le Centre national ISSN concerné :**

Tout d'abord, veuillez vérifier auprès de quel Centre national ISSN vous devez demander l'attribution d'un ISSN.

Pour demander un numéro ISSN, vous devez contacter le Centre national ISSN responsable de votre pays.

Veuillez consulter le sit[e https://portal.issn.org/requesting-issn](https://portal.issn.org/requesting-issn) :

- Si vous êtes situé dans un pays spécifique, indiquez le nom de votre pays.
	- o S'il existe un Centre national ISSN dans votre pays, vous serez dirigé vers une page indiquant comment contacter votre Centre national.
- o Sinon, vous serez dirigé vers un formulaire web afin de vous inscrire sur l'Extranet ISSN et de demander l'attribution d'un ISSN au Centre International ISSN.
- Si vous êtes une organisation internationale, veuillez indiquer son numéro d'identification (vous le trouverez dans l'Annuaire des organisations internationales : [https://uia.org/ybio/\)](https://uia.org/ybio/).

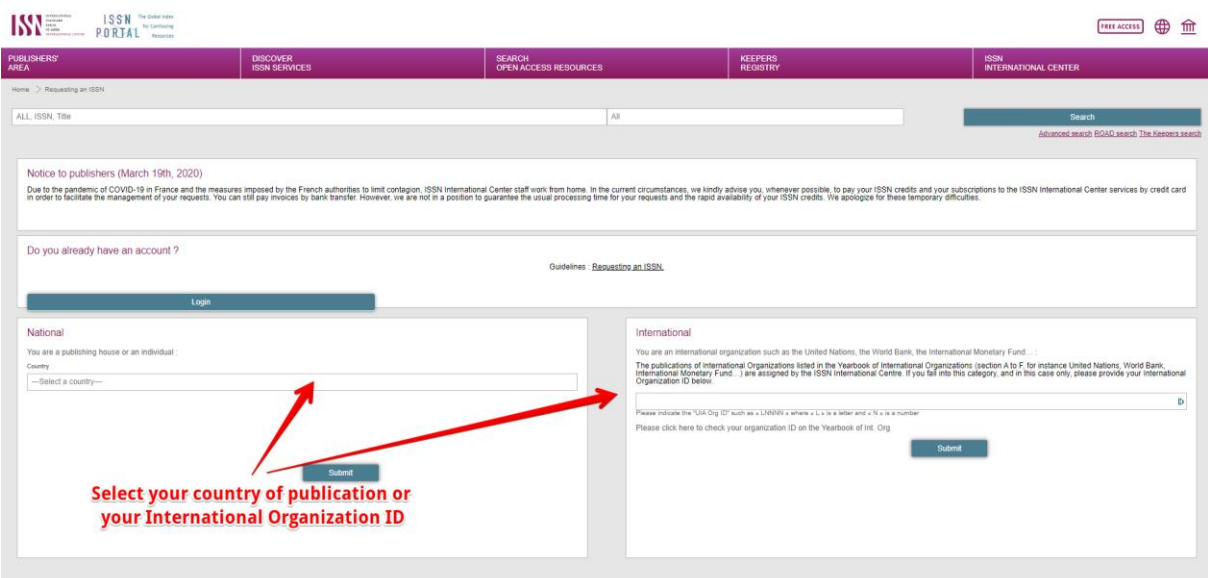

*Voir la section 8.1 de la FAQ ["Qui peut demander une attribution d'ISSN au Centre](https://portal.issn.org/faq8)  [international de l'ISSN ?"](https://portal.issn.org/faq8)*

#### **b) Dans le cas où vous devriez demander une attribution d'ISSN au Centre International de l'ISSN, veuillez vous inscrire sur l'extranet éditeur en suivant la procédure indiquée ci-dessous :**

Tout d'abord, vous devez **créer votre compte éditeur** en remplissant le formulaire d'inscription en ligne et en payant les frais d'inscription (l'inscription est obligatoire) (1). Ensuite, vous devez vous connecter à votre compte éditeur afin de **valider votre compte** et confirmer le paiement de votre droit d'inscription (2). Enfin, vous pourrez **soumettre votre demande d'ISSN** et accéder à d'autres services ISSN pour les éditeurs (3).

#### **Première étape : Création du compte de l'éditeur**

Remplissez le formulaire d'inscription : tous les champs avec un astérisque (\*) sont obligatoires. Cochez les cases pour confirmer que vous avez lu et approuvé le[s Conditions](https://portal.issn.org/content/cgu) générales d'utilisation.

En cliquant sur le bouton "Soumettre", un e-mail automatique est généré et envoyé à l'e-mail principal indiqué dans le formulaire d'inscription.

*Voir la section 8.2.1 de la FAQ " [Comment soumettre le formulaire d'inscription ?](https://portal.issn.org/faq8)*

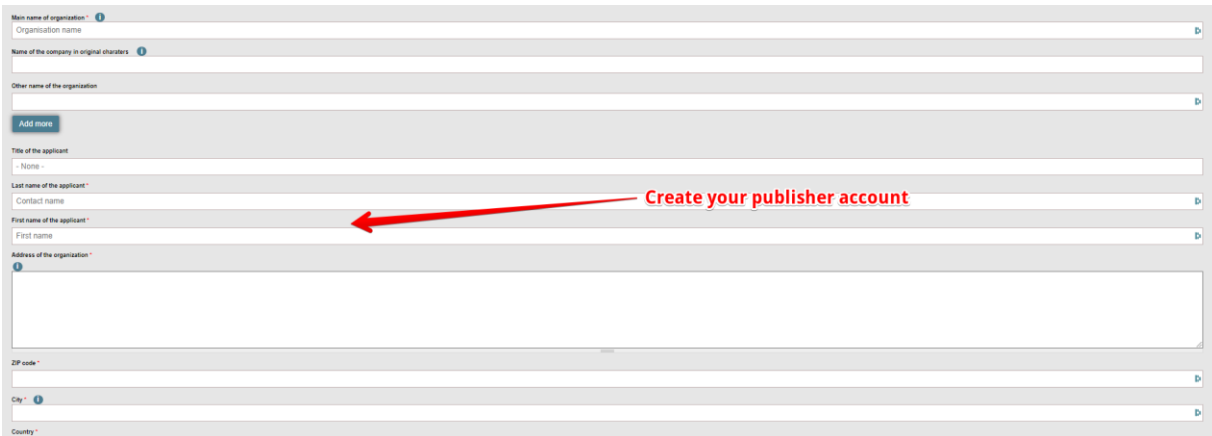

#### **Deuxième étape : Validation du compte de l'éditeur**

Veuillez vérifier votre **boîte email** et, si nécessaire, vos **courriers indésirables** afin d'accéder au courriel dont l'objet est *""ISSN Registration"* envoyé pa[r no-reply@issn.org.](mailto:no-reply@issn.org) En cliquant sur le lien fourni dans le courriel, vous serez dirigé vers une page de connexion unique. Cliquez sur "Login" pour être dirigé vers la page de votre compte, où il vous sera demandé de créer votre mot de passe.

*Si vous n'avez pas reçu de courriel, voir la section 8.2.4 de la FAQ ["Je n'ai reçu aucun courriel](https://portal.issn.org/faq8)  [après avoir envoyé le formulaire d'inscription. Que dois](https://portal.issn.org/faq8)-je faire ? "*

Après avoir créé votre mot de passe, vous serez dirigé vers une page où vous devrez payer vos frais d'inscription (entre 25 € et 50 €, selon le pays ; cela inclut un crédit pour l'attribution de l'ISSN). Vous pouvez payer par Paypal ou Paysafe, selon votre pays.

*Voir la section 8.2.3 de la FAQ ["Comment](https://portal.issn.org/faq8) payer mes frais d'inscription ?" et la section 8.7 ["Comment](https://portal.issn.org/faq8) gérer mon compte d'éditeur ?"*

Une fois que votre compte d'éditeur est validé et que le paiement des frais est effectué, vous pourrez accéder à tous les services ISSN pour les éditeurs.

Vous pouvez également vous déconnecter à ce stade. Pour vous reconnecter, rendez-vous sur [https://portal.issn.org/.](https://portal.issn.org/) Ensuite, cliquez sur l'icône "temple" en haut à droite de l'écran : entrez votre nom d'utilisateur (le nom d'utilisateur est indiqué dans le courriel), votre mot de passe, et cliquez sur le bouton "Log in".

*Voir la section 11.2 de la FAQ ["Comment](https://portal.issn.org/faq11) se connecter avec un mot de passe ?"*

#### **Troisième étape : Accédez aux services ISSN depuis votre espace personnel d'éditeu**r

Lorsque vous êtes connecté, vous accédez à la page principale de votre espace personnel d'éditeur.

En tant qu'éditeur, vous pourrez soumettre des demandes d'ISSN et suivre leur statut, acheter des crédits pour l'attribution d'ISSN, échanger des messages avec les bibliothécaires ISSN et revendiquer la responsabilité des ressources que vous publiez actuellement. Vous pouvez également accéder aux notices bibliographiques complètes des ressources que vous avez enregistrées, demander des modifications sur ces notices et générer un certificat ISSN.

*Voir la section 8.3.1 de la FAQ "[Quelle est l'utilité de l'espace personnel ?](https://portal.issn.org/faq8)"*

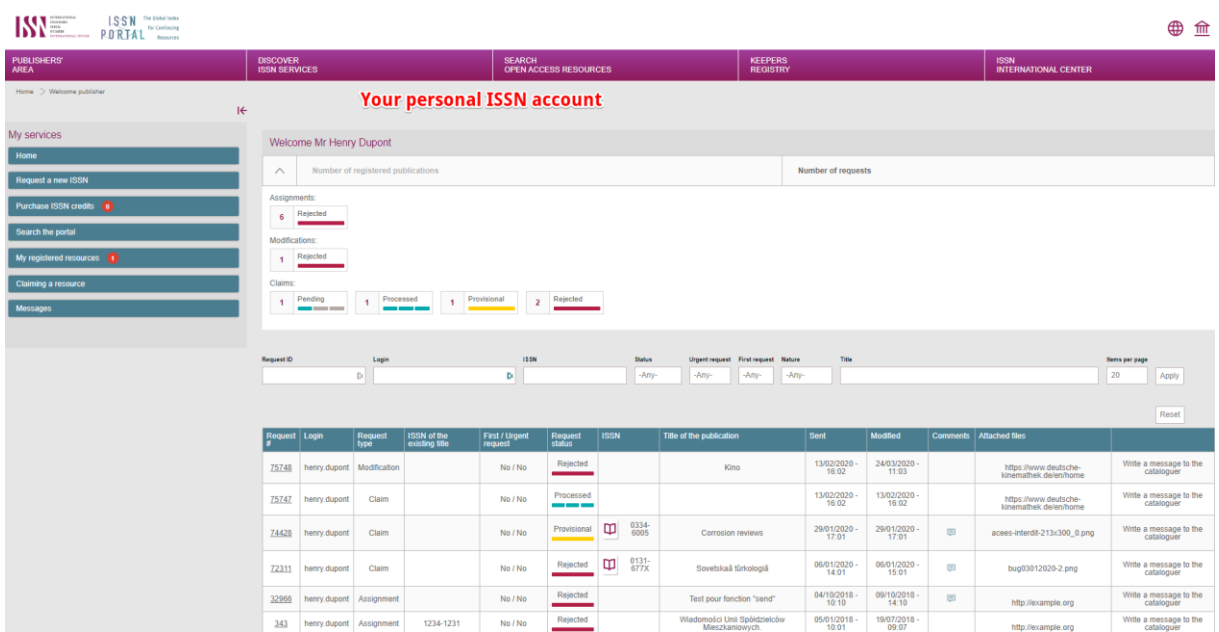

## 3) Que puis-je faire avec l'extranet ISSN ?

Ces instructions donnent un aperçu détaillé du type d'informations et des fonctionnalités qui sont à la disposition des éditeurs sur l'extranet du Centre international de l'ISSN. Précisément, ces instructions expliquent comment :

- utiliser votre espace personnel une fois connecté,
- utiliser les différentes fonctionnalités fournies par l'extranet,
- gérer votre compte d'éditeur.

*Voir la section 8.3.1 de la FAQ. "[Quelle est l'utilité de l'espace personnel ?"](https://portal.issn.org/faq8)*

#### **A) Vue d'ensemble de votre espace personnel**

Votre espace personnel est divisé en deux parties : le menu "Mes services" à gauche de l'écran, et un tableau de bord au centre de l'écran vous permettant de suivre vos demandes.

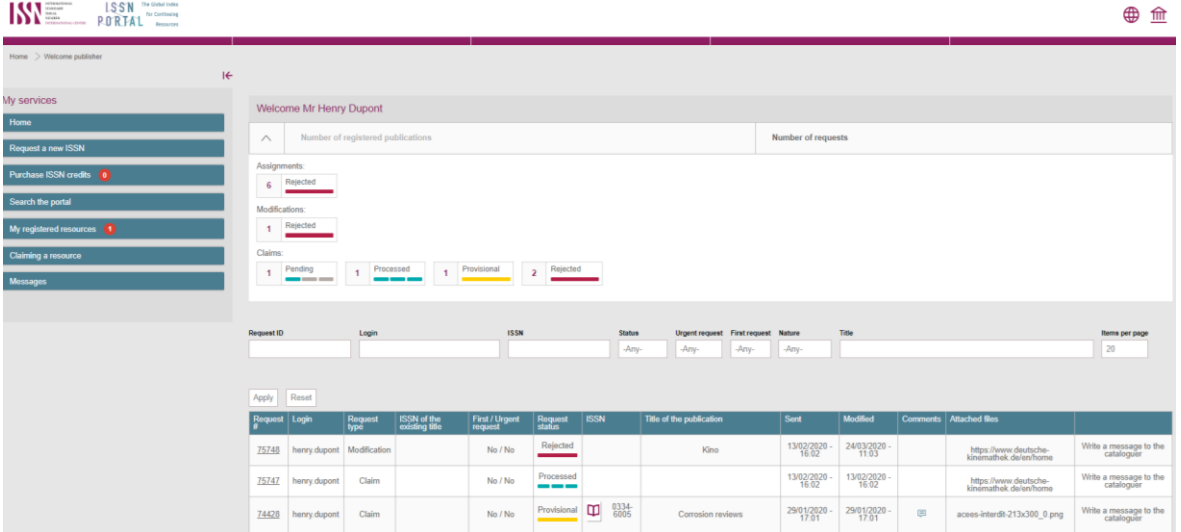

Le tableau de bord de votre espace personnel fournit un résumé et un tableau détaillé de vos demandes. Le menu "Mes services" vous donne accès aux différentes fonctions disponibles :

- **Demander un nouvel ISSN** pour une publication sans ISSN,
- **Acheter des crédits ISSN** afin d'effectuer d'autres demandes ISSN,
- **Faire une recherche sur le portail**,
- Accéder à vos **ressources enregistrées**,
- **Revendiquer une ressource** que vous avez publiée et pour laquelle un ISSN a déjà été attribué,
- Echangez des **courriels** avec un bibliothécaire du Centre international de l'ISSN.

Notez que le bouton de la **page d'accueil** vous redirige vers votre espace personnel.

#### **B) Surveillez toutes vos demandes d'ISSN et vos ressources enregistrées à l'aide de votre tableau de bord**

Une fois connecté, le tableau de bord de votre éditeur [\(https://portal.issn.org/welcome/publisher\)](https://portal.issn.org/welcome/publisher) est divisé en deux parties.

- $\frac{1}{2}$  En haut de l'écran, un encart fournit un résumé de vos demandes d'ISSN :
	- En cliquant sur l'onglet "**nombre de demandes**", vous obtenez une liste de vos demandes avec leur état de traitement.
	- L'autre onglet vous donne le "**nombre de publications enregistrées**". Ces publications peuvent être soit déjà publiées ("confirmées"), soit en attente de publication ("provisoires").
- En bas de l'écran, un **tableau détaillé** fournit une liste de vos demandes d'ISSN. Chaque colonne peut être triée et filtrée. Ce tableau peut également être exporté en format .csv (comma-separated value).

*Voir la section 8.3.1 de la FAQ. "[Quelle est l'utilité de l'espace personnel ?"](https://portal.issn.org/faq8)*

Ce tableau de bord vous permettra de suivre l'évolution de vos demandes d'ISSN.

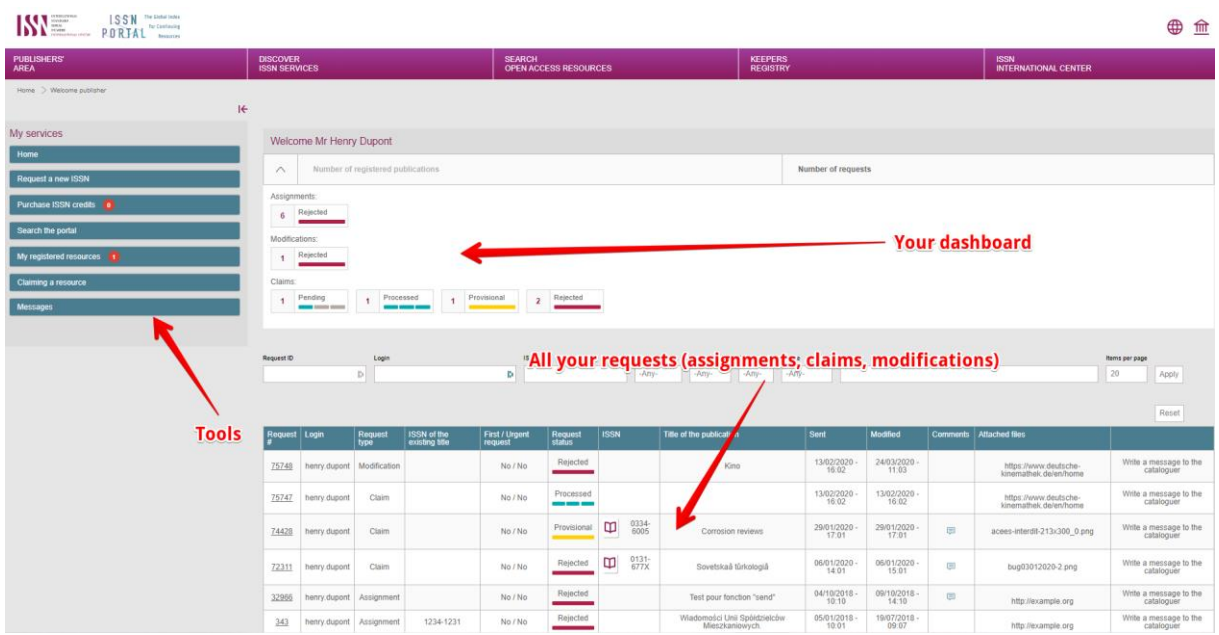

#### **1) Demander un nouvel ISSN**

La procédure de demande d'un nouvel ISSN est expliquée dans la section 2 du présent document "Comment demander un ISSN".

Depuis votre espace personnel, vous pouvez **soumettre votre (vos) demande(s) d'attribution d'ISSN**  en cliquant sur le bouton "Demander un nouvel ISSN" dans le menu de gauche. Veuillez vous assurer que vous avez suffisamment de crédits ISSN sur votre compte : si votre solde est égal à 0, vous devez acheter des crédits ISSN supplémentaires.

Remplissez le formulaire web : les champs marqués d'un astérisque (\*) sont obligatoires. Vous êtes également prié de fournir des **preuves de publication** (copie numérisée de la publication ou adresse URL). Veuillez fournir des informations complètes et fiables afin de fixer le délai de traitement de votre demande.

*Voir la section 8.4 de la FAQ " [Attribution de l'SSN](https://portal.issn.org/faq8)".*

Vous pouvez **envoyer une seule demande d'ISSN pour plusieurs versions différentes d'une même publication.** Dans ce cas précis, un seul crédit ISSN sera facturé pour l'ensemble de la demande. En outre, vous pouvez demander gratuitement un ISSN pour une version spécifique d'une ressource, **à condition d'indiquer, dans le formulaire de demande, l'ISSN de l'autre version**.

*Voir la FAQ 8.4.4 " Co[mbien d'ISSN sont nécessaires ?"](https://portal.issn.org/faq8)*

Dans tous les cas, veuillez vous référer à la FAQ du portail ISSN [\(section 1](https://portal.issn.org/faq1) e[t section 8\)](https://portal.issn.org/faq8) pour obtenir des informations plus détaillées.

#### **2) Acheter des crédits ISSN**

Les éditeurs sont tenus de payer une contribution pour l'attribution de l'ISSN (entre 25 € et 50 €, selon le pays et le nombre de crédits achetés). Un crédit ISSN est une unité de valeur correspondant au coût de l'enregistrement d'un ISSN pour une publication. Ainsi, un seul crédit ISSN vous permet de demander l'attribution d'un ISSN pour plusieurs versions d'un même titre.

*Voir la section 8.4.1 de la FAQ. "Qu'est-[ce qu'un crédit d'ISSN](https://portal.issn.org/faq8) ?"*

#### **3) Rechercher sur le portail**

Plusieurs options de recherche sont disponibles : la recherche cartographique, la recherche simple et la recherche avancée.

Veuillez noter que **les options de recherche sont limitées aux champs "données ISSN libérées"**. Cela signifie que vous pouvez avoir accès aux notices de toutes les ressources publiées, mais pour chaque notice, seules les informations bibliographiques essentielles sont affichées.

**Par exception, les éditeurs ont accès aux informations complètes de l'ISSN (notices complètes) de leurs ressources enregistrées** (voir ci-dessous le paragraphe 4).

Les éditeurs qui souhaitent accéder à l'ensemble des informations bibliographiques peuvent s'abonner au portail ISSN (voi[r https://portal.issn.org/services\)](https://portal.issn.org/services).

*Voir la section 2.2 de la FAQ. ["Quels types de données ISSN sont accessibles dans le portail](https://portal.issn.org/faq2)  [ISSN ?](https://portal.issn.org/faq2)" et la section 3.6. "[Quelles options sont disponibles pour quels utilisateurs ?](https://portal.issn.org/faq3)"*

#### **4) Gérer vos ressources enregistrées**

**Les "ressources enregistrées" sont toutes les publications rattachées à votre compte**, soit parce que vous avez demandé une attribution d'ISSN, soit parce que vous avez revendiqué la responsabilité de ressources que vous avez publiées (voir ci-dessous section 5). Elles sont accessibles depuis le menu "Mes services", à partir du bouton "Mes ressources enregistrées". Pour chaque enregistrement ISSN décrivant une publication que vous possédez, vous pourrez :

a) consulter les informations bibliographiques complètes,

b) demander une modification pour mettre à jour les informations ou signaler une erreur,

c) générer un certificat ISSN.

*Voir la section 8.6 de la FAQ. "[Comment gérer mes ressources enregistrées ?](https://portal.issn.org/faq8)"*

#### **5) Revendiquer des ressources sous votre responsabilité**

En tant qu'éditeur, vous pouvez "revendiquer" la responsabilité d'une ressource qui vous appartient et à laquelle un ISSN a déjà été attribué.

Pour ce faire, vous devez trouver la notice sur le portail ISSN, puis accéder à la notice, cliquer sur le bouton "**Revendiquer la notice**" et remplir le formulaire spécifique. Il vous est demandé de fournir un justificatif démontrant que vous êtes l'éditeur de cette ressource. La demande de revendication est ensuite évaluée par un bibliothécaire du Centre international de l'ISSN.

Une fois le processus validé, les ressources sont "enregistrées", c'est-à-dire rattachées à votre compte personnel.

Le processus de revendication peut également inclure un changement de responsabilité. Dans ce cas, le Centre international de l'ISSN vérifie et valide le transfert, et informe les deux éditeurs (l'éditeur transférant et l'éditeur repreneur) des résultats de la demande de transfert.

*Voir la section 8.5.3 de la FAQ "[Comment revendiquer la responsabilité pour une publication](https://portal.issn.org/faq8)  [qui m'appartient ?"](https://portal.issn.org/faq8)*

#### **6) Demander des modifications sur vos notices ISSN**

Si vous remarquez que la notice ISSN d'une de vos ressources enregistrées n'est pas à jour ou contient une erreur, vous pouvez demander une modification.

Tout d'abord, trouvez la notice de la ressource dans le portail ISSN, en utilisant le bouton "Mes ressources enregistrées". À partir de la notice, cliquez sur le bouton "**Demander une modification**" à droite, remplissez le formulaire en ligne de demande de modification et joignez les pièces justificatives.

*Voir la section 8.6.2 de la FAQ. "[Comment signaler une erreur ou faire une demande de mise](https://portal.issn.org/faq8)  [à jour de la notice de ma publication ?](https://portal.issn.org/faq8)"*

#### **7) Générer un certificat ISSN**

Vous devrez peut-être télécharger un document officiel certifiant que votre publication a obtenu un ISSN du Centre international de l'ISSN et que cet ISSN est inscrit dans le registre de l'ISSN. Ce certificat contient des informations complètes sur la notice descriptive de la publication.

Tout d'abord, trouvez la notice de la ressource dans le portail ISSN. Ensuite, après avoir vérifié la notice, cliquez sur le bouton "**Obtenir un certificat**" à droite de l'écran. Veuillez noter que vous pouvez demander un certificat seulement pour les ressources enregistrées dans votre compte.

*Voir la section 8.6.4 de la FAQ "[Comment générer un certificat ISSN ?](https://portal.issn.org/faq8)"*

### **8) Echange de messages avec les bibliothécaires du Centre international**

À partir du bouton "**Messages**" du menu "Mes services", vous pouvez poser des questions aux bibliothécaires ISSN, par exemple pour savoir si une ressource est éligible à l'attribution d'un ISSN. Vous pouvez :

a) consulter vos messages dans votre boîte de réception et y répondre,

b) écrire et envoyer un message,

**ISSN**

c) garder une trace des messages que vous avez envoyés.

Notez que vous pouvez également envoyer des messages relatifs à une demande d'ISSN spécifique en cliquant sur "**contacter un bibliothécaire**" dans le tableau de bord de votre espace personnel.

*Voir la section 8.4.11 de la FAQ "[Comment communiquer avec un bibliothécaire ?](https://portal.issn.org/faq8)"*

#### **C) Gérez votre compte éditeur**

Depuis la zone de connexion (l'icône du temple dans le coin supérieur droit de l'écran), vous pouvez accéder à ces deux sections : "Mon compte" et "Mes informations". Vous pouvez également vous déconnecter.

La page "**Mon compte**" vous permet de modifier vos préférences personnelles : votre nom d'utilisateur et votre mot de passe, la langue d'affichage de l'extranet, si vous souhaitez être informé du résultat de vos demandes par e-mail ou non...

La page "**Mes informations**" contiennent les informations relatives à votre institution ou société, que vous avez déclarées lors de la procédure d'enregistrement. Vous pouvez **modifier** ces informations, à l'exception du pays de votre institution, qui peut être modifié seulement par un bibliothécaire de l'ISSN.

En outre, cette page fournit des informations sur votre **compte** (le nombre de crédits ISSN disponibles) ; elle vous donne accès à vos **factures** passées et en cours, ainsi qu'aux factures pro forma ; et elle liste les utilisateurs déclarés dans votre compte.

*Voir la section 8.7 de la FAQ "Comment gérer mon [compte en tant qu'éditeur ?"](https://portal.issn.org/faq8)*

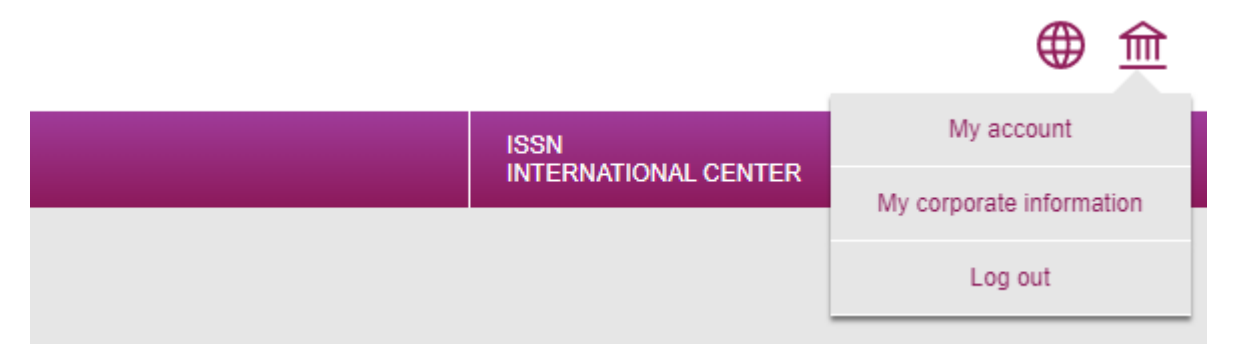